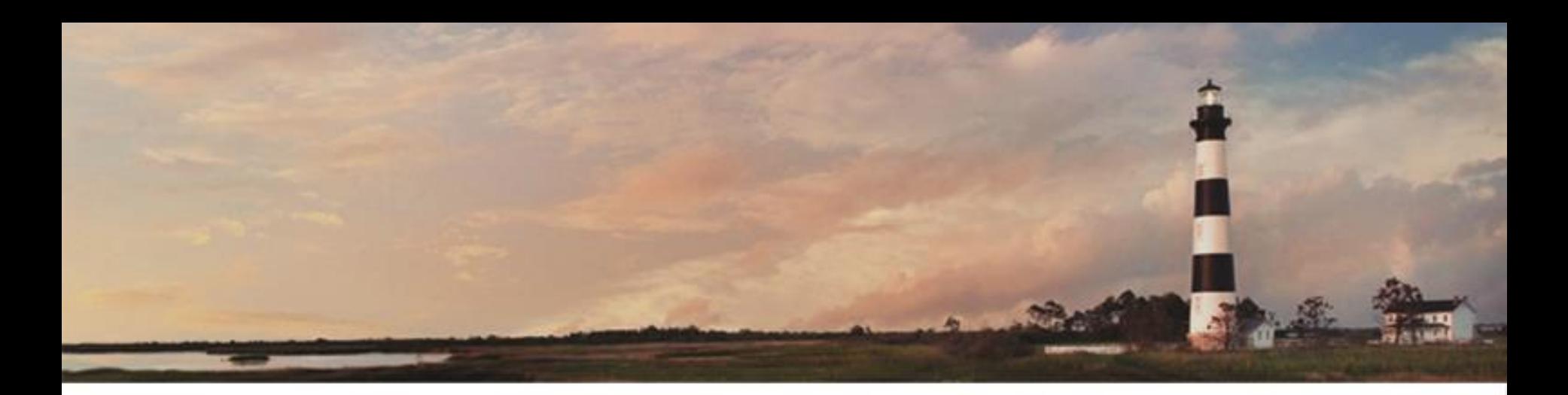

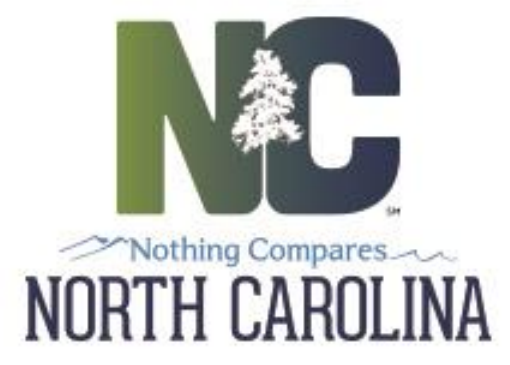

## *CERTIFIED OPERATOR PORTAL*

## *User Guide*

*Department of Environmental Quality*

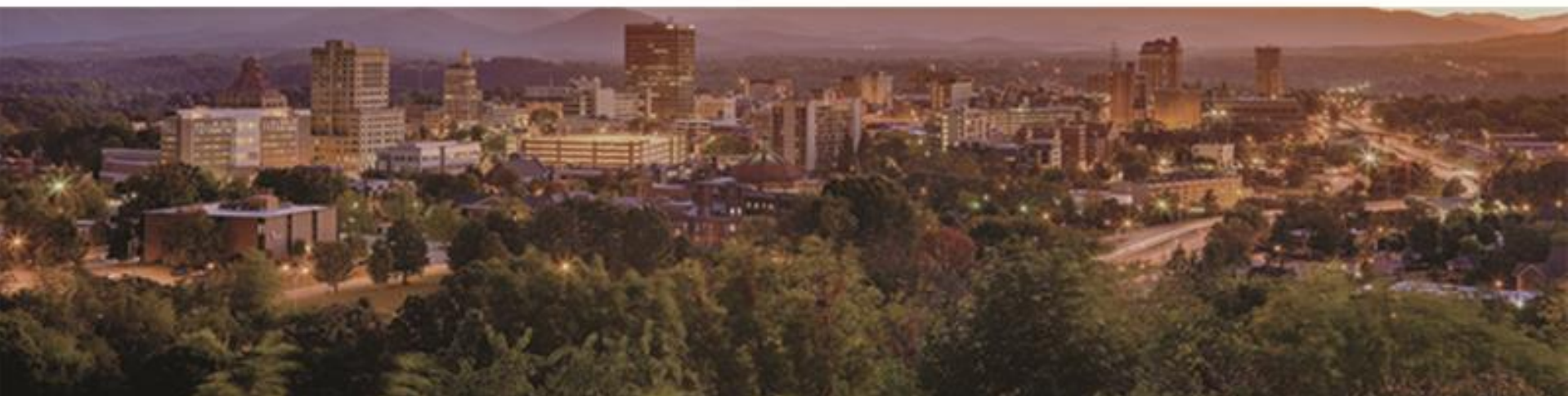

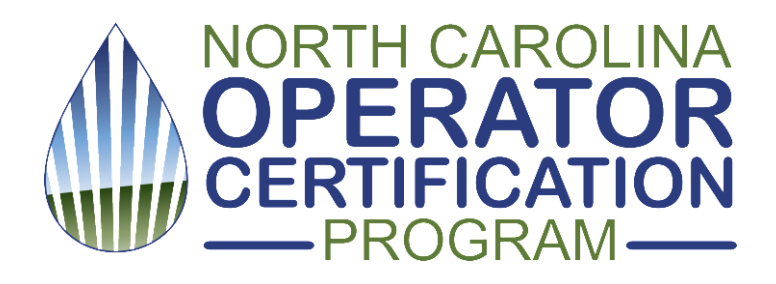

Are you a NC certified operator?

Want to check your CE hours?

Renew your certification?

Change your address?

# **STEP 1:**

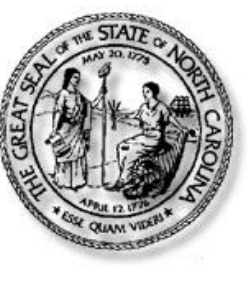

### **North Carolina Identity Management (NCID)**

#### **New User Registration**

Please indicate your user type from one of the following categories:

### **Get Your FREE NCID**

**Individual** Request access to the State of North Carolina services as an individual or citizen. **Business** Request access to the State of North Carolina services on the behalf of a business. **State Employee** Currently employed or assigned to work for an agency within the State of North Carolina government. Local Government Employee Currently employed or assigned to work for a North Carolina county or municipality.

*Click anywhere on the image above or go to: https://ncidp.nc.gov/ncidsspr* 

## **Verify**

#### North Carolina Identity Management (NCID)

Please complete the verification process. This process helps to protect your account from abuse.

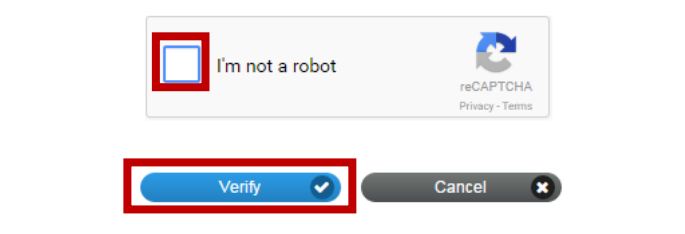

## **Register**

To register a new account, please complete the following form.

#### Requested UserID\*

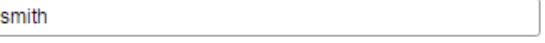

 $\pmb{\mathrm{v}}$ 

 $\pmb{\mathrm{v}}$ 

#### Prefix (Optional)

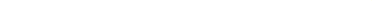

#### First Name\*

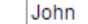

#### Middle Initial (Optional)

#### Last Name\*

Smith

#### **Suffix (Optional)**

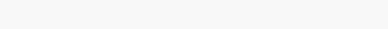

#### Email Address\*

j.smith@gmail.com

#### Confirm Email Address\*

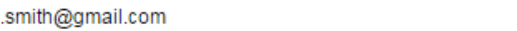

#### **Mobile Number (Optional)**

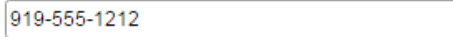

#### New Password\*

- · Password is case sensitive.
- Must be at least 8 characters long.
- Must include at least 1 number.
- Must have at least 1 symbol (non letter or number) character.
- Must have at least 1 lowercase letter.
- Must have at least 1 uppercase letter.
- Must not include part of your name or username.
- Can be changed no more often then once every 3 days.
- . Must have at least 4 types of the following characters:
	- o Uppercase (A-Z)
	- o Lowercase (a-z)
	- $\circ$  Number (0-9)
	- $\circ$  Symbol (!, #, \$, etc.)
	- o Other language characters not listed above
- New password may not have been used previously.

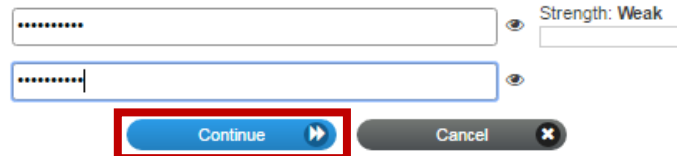

## **Check your email...**

#### North Carolina Identity Management (NCID)

To verify your identity, an email has been sent to you. Please click the link in the email to complete the verification process. You must activate your account within 3 days or for security reasons it will be deleted.

To ensure that NCID messages will always be delivered to your Inbox, please verify that your email client and email provider are set up to accept messages from ncid.notifications@nc.gov.

If you do not receive the email in your Inbox within a few minutes, please verify that the message was not marked as spam and sent to the Junk Email folder. If this happens, please move the message to the Inbox so you can validate your account. You may now close this window.

New NCID User Registration <ncid.notifications@nc.gov>

Today at 9:38 AM

Thank you for requesting a new NCID account. To continue with your account registration, please click here to complete the request.

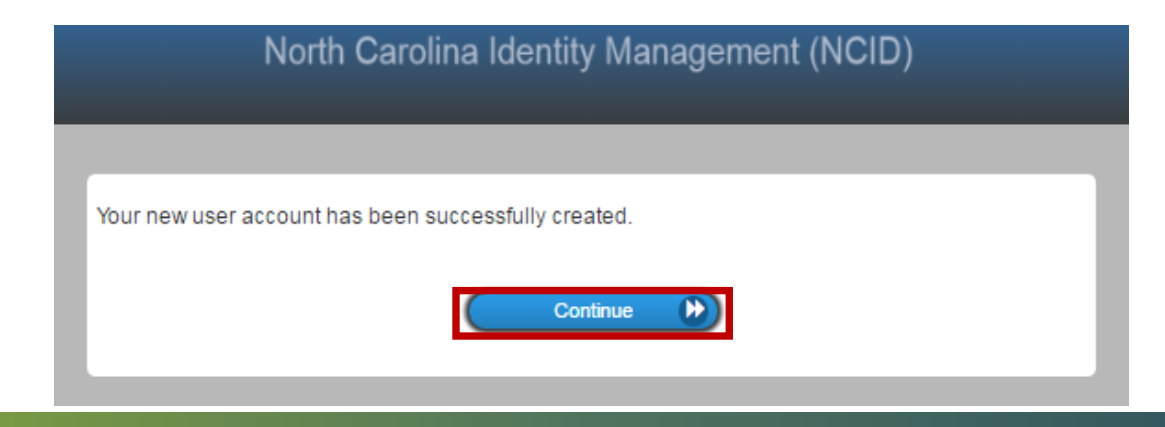

## **Sign in to NCID**

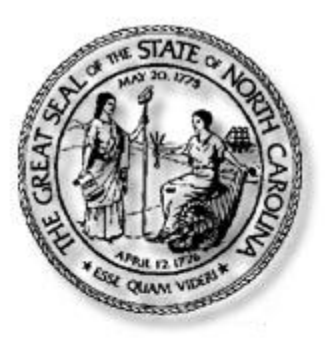

## **North Carolina Identity Management (NCID)**

NCID is the standard identity management and access service provided to state, local, business, and individual users. NCID provides a high degree of security and access control to real-time resources

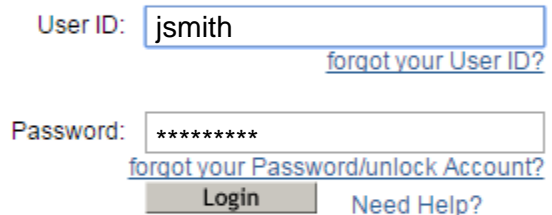

REMINDER: Bookmarking this page can lead to error messages or denied access to your application or service

To register for a new NCID account click here: Register!

This is a government computer system and is the property of the State of North Carolina. This system may contain U.S. Government information, which is restricted to authorized users ONLY. Unauthorized access, use, misuse, or modification of this computer system or of the data contained herein or in transit to/from this system may subject the individual to administrative disciplinary actions, criminal and civil penalties. Users have no expectation of privacy. This system and equipment are subject to monitoring to ensure proper performance of applicable security features or procedures. Such monitoring may result in the acquisition, recording, and analysis of all data being communicated, transmitted, processed, or stored in this system by a user. If monitoring reveals possible evidence of criminal activity, such evidence may be provided to Law Enforcement Personnel. ANYONE USING THIS SYSTEM EXPRESSLY CONSENTS TO SUCH MONITORING.

## **Select Security Answers**

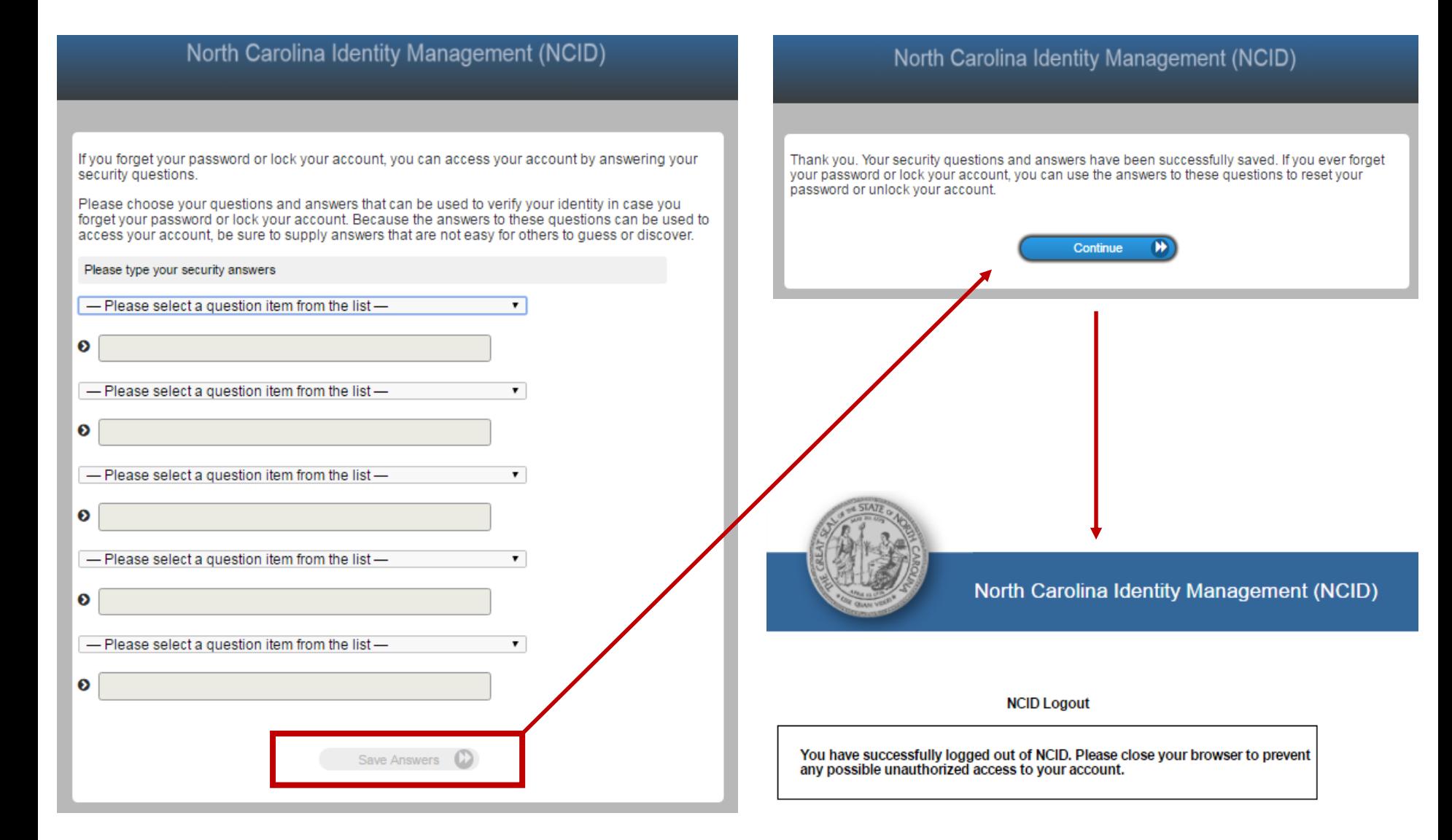

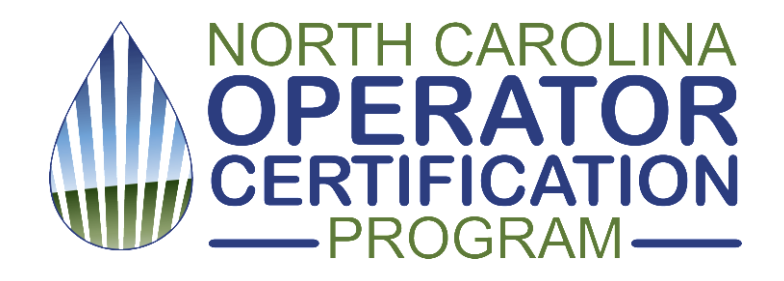

# **Now you have what you need to log in to the NC Certified Operator Portal**

*. . . Continue with STEP 2 (next)*

## **STEP 2: Sign In**

[ CLICK IMAGE TO LOG IN . . . or go to: https://pws.ncwater.org/OpPortal/pages/dashboard.aspx 1

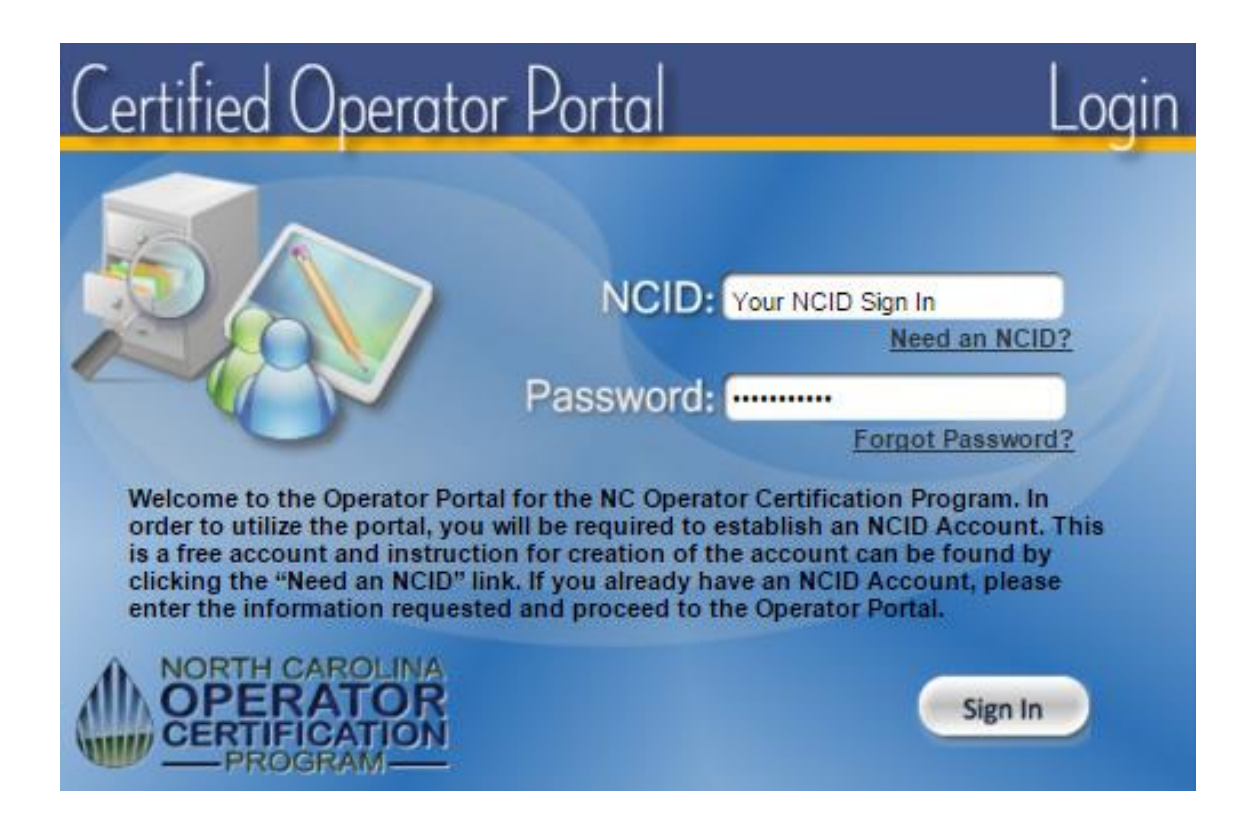

## **Enter your operator/certification ID number**

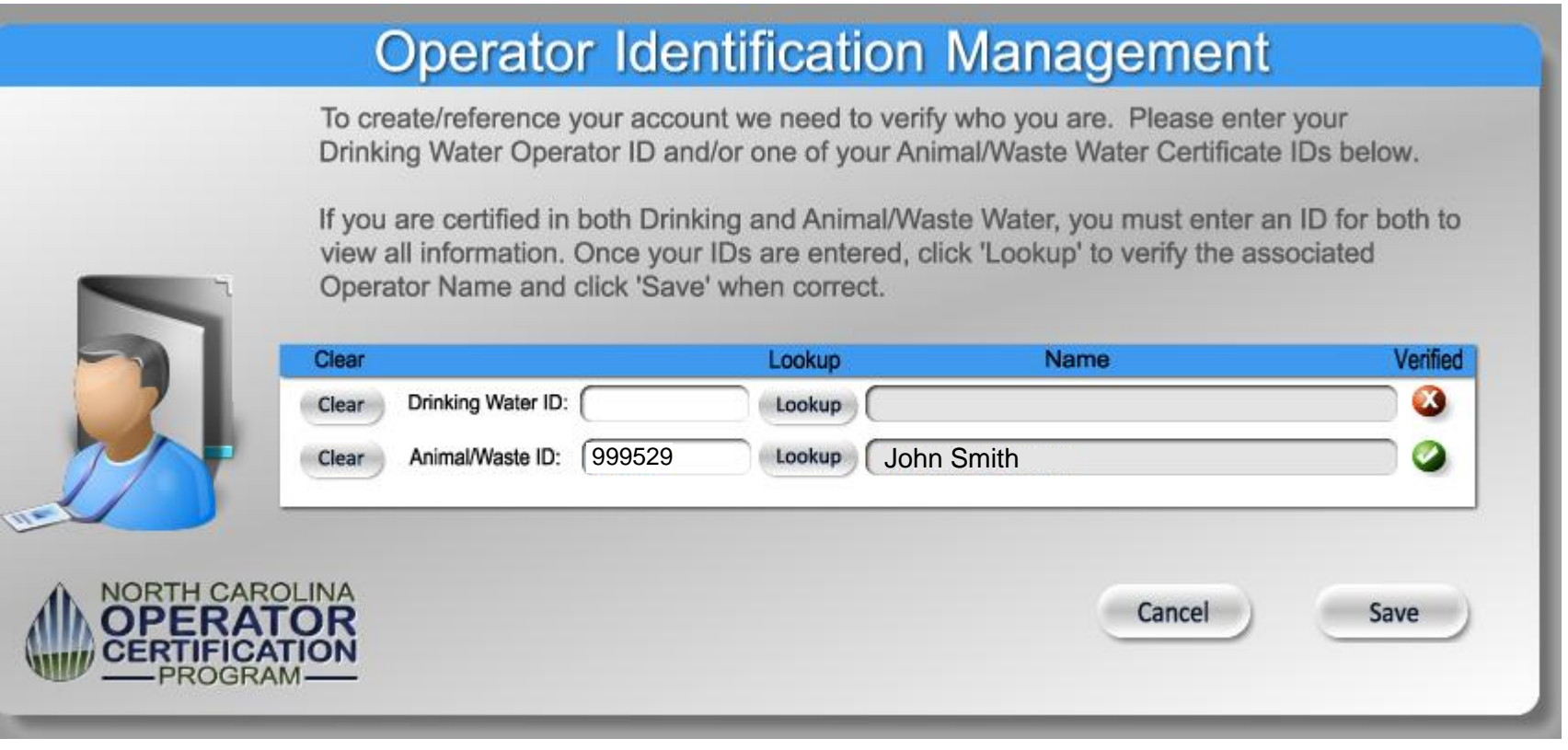

## **You're in! Need to update Contact Info, or add an operator ID?**

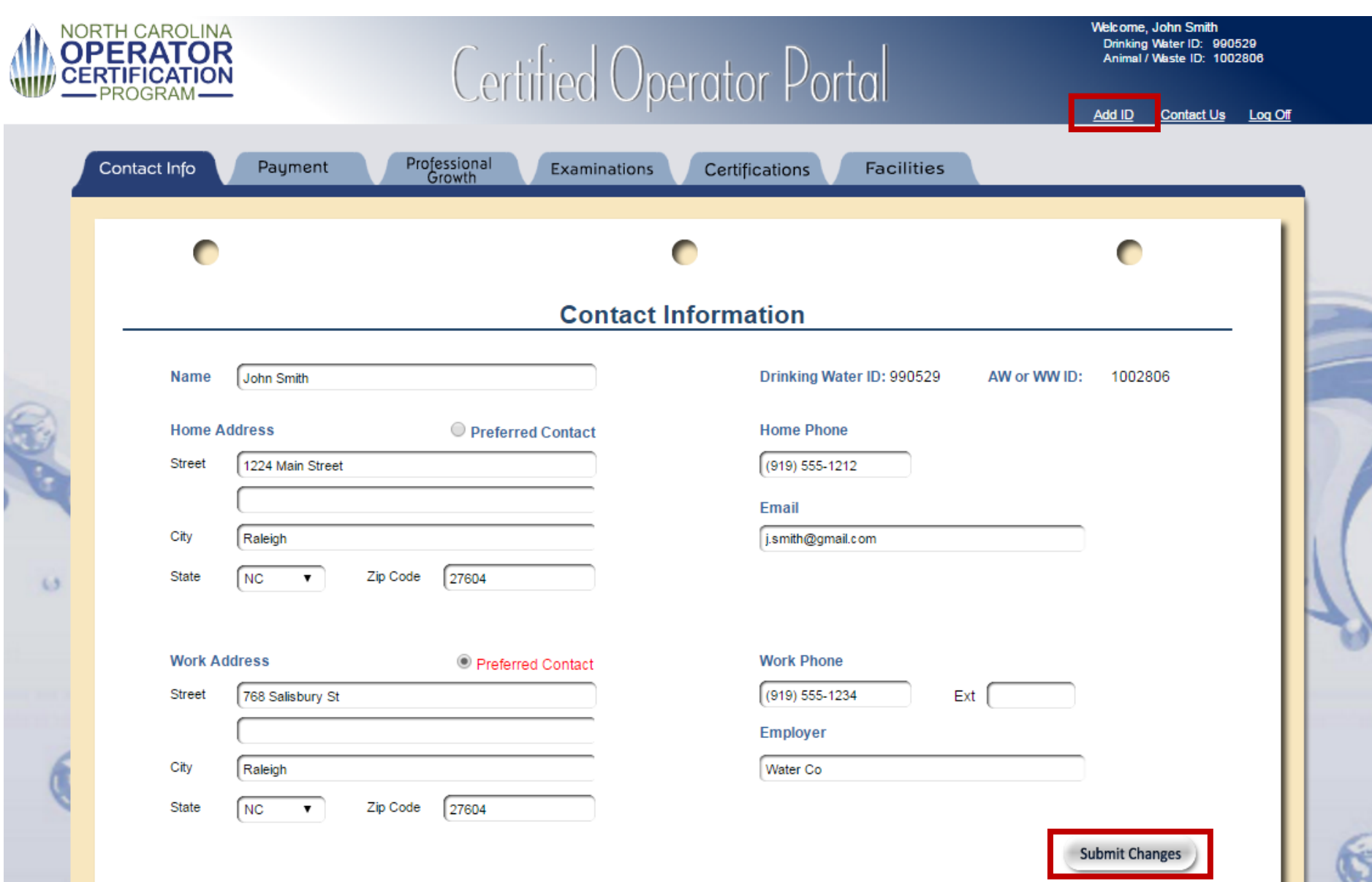

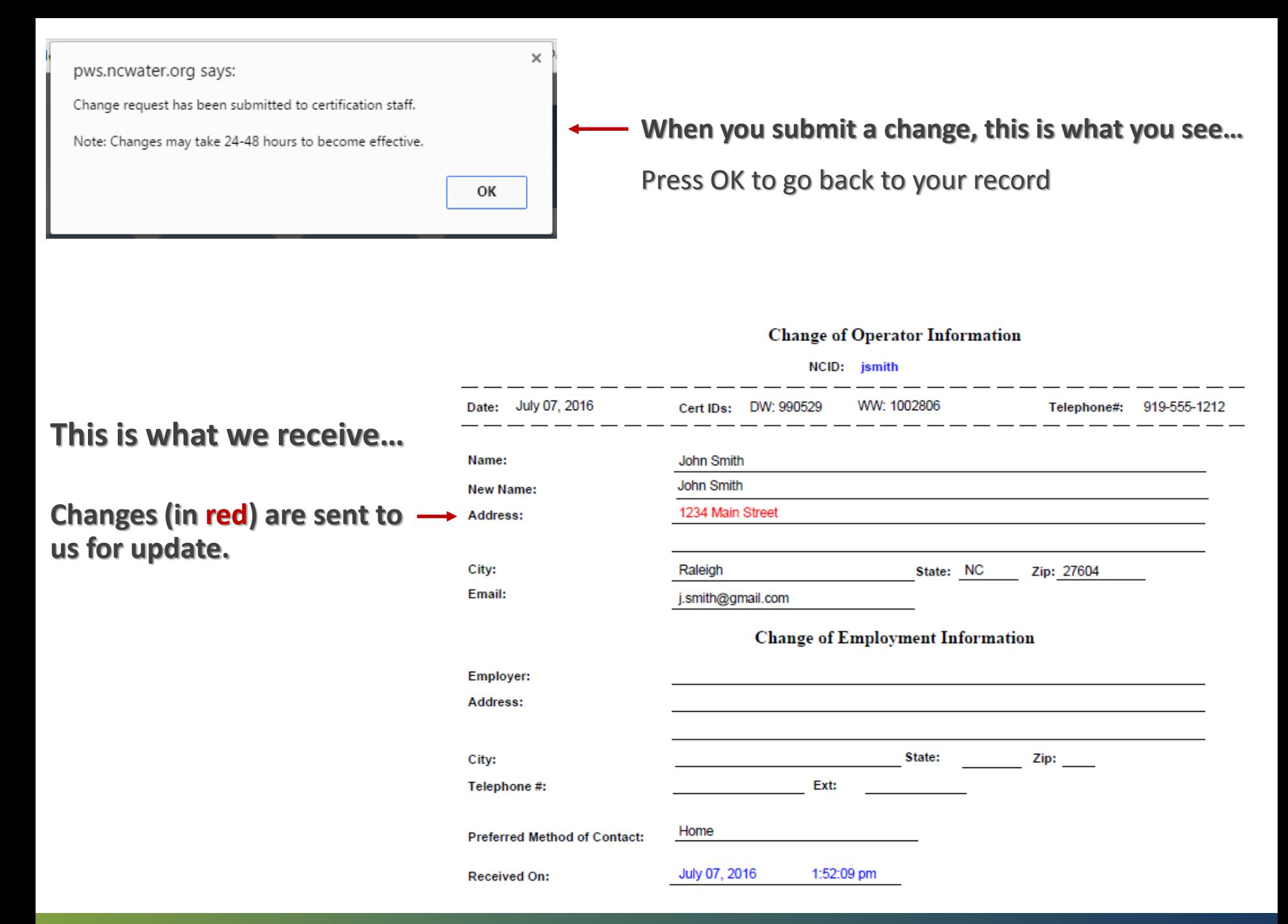

### **Check your Payment Tab . . . make a payment . . .**

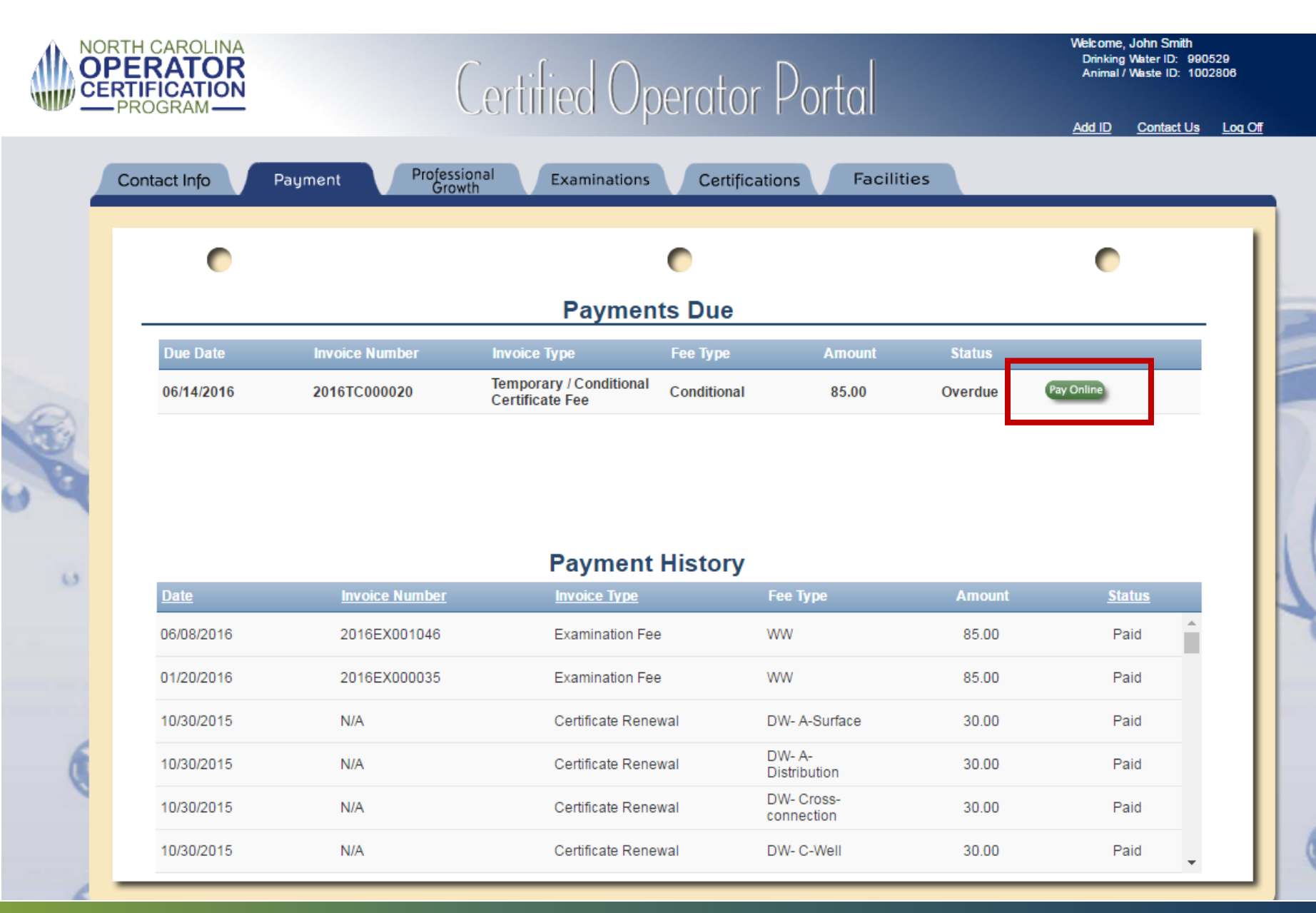

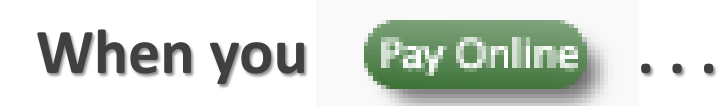

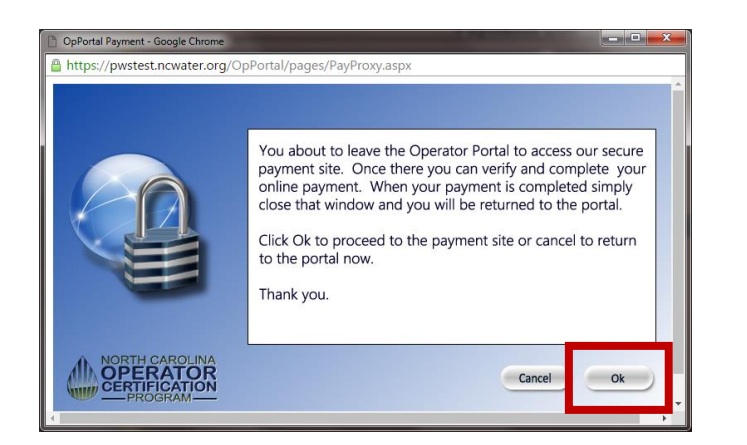

### **Operator Certification** ePayments

#### **Online Certification Fees Payments**

#### **Enter operator/certification #** to proceed to payment.  $\longrightarrow$

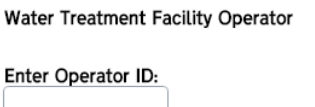

Animal or Wastewater System Operator

**Enter Certification Number:** 

Exit

## **Check this year's PGH/CE hours, need more? Choose from here…**

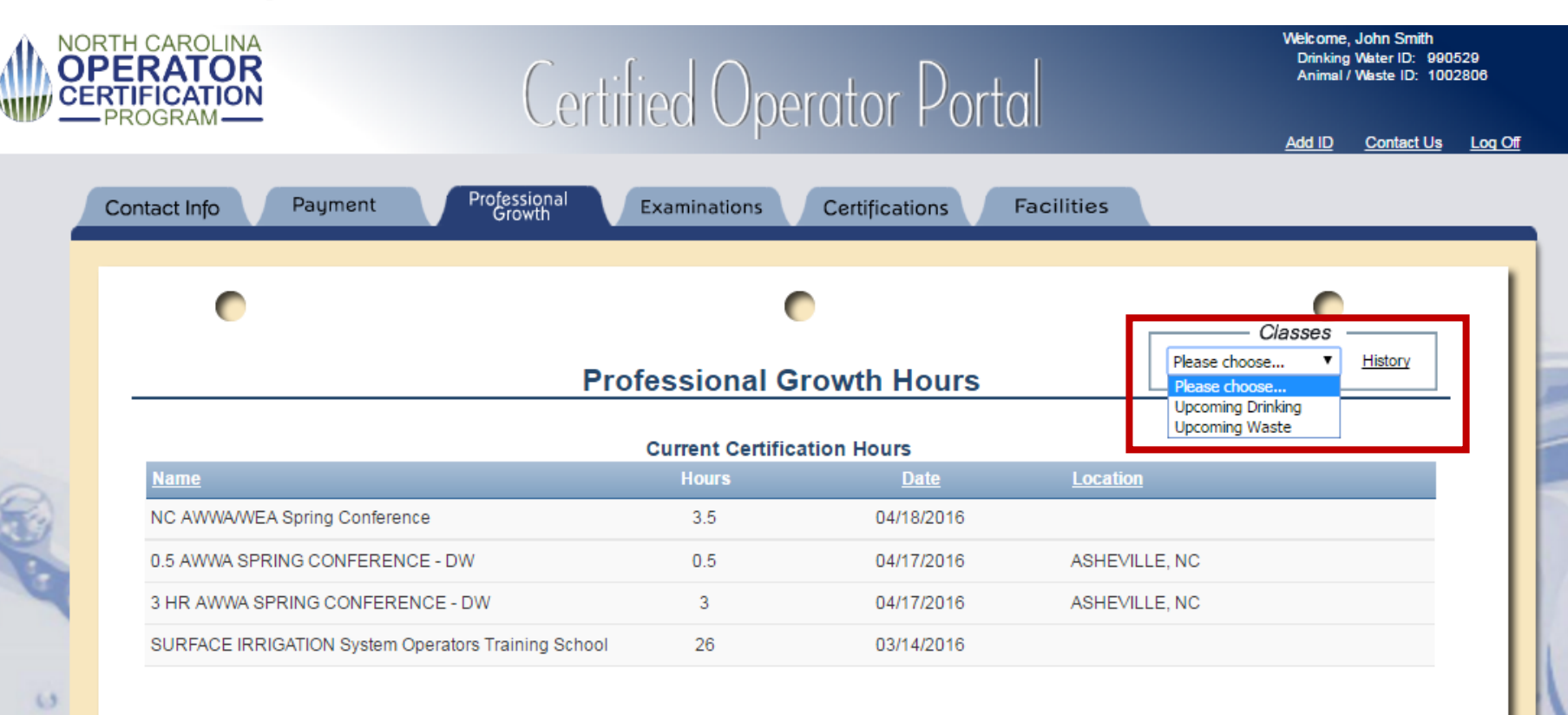

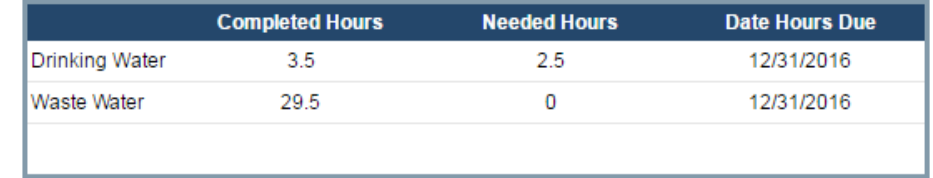

15

### **See exam history…Want to apply for the next exam?**

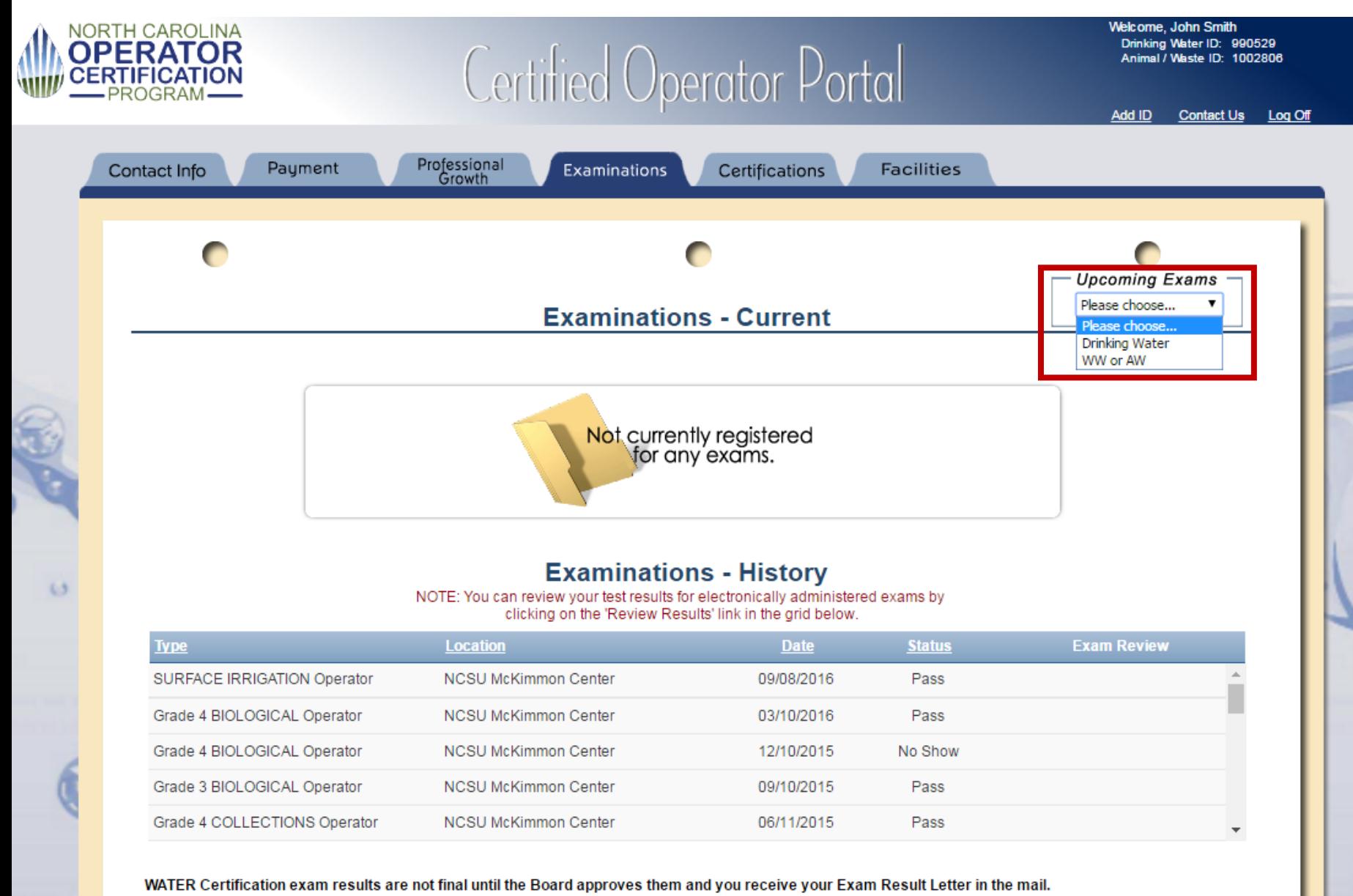

### **Check the status of your certifications . . .**

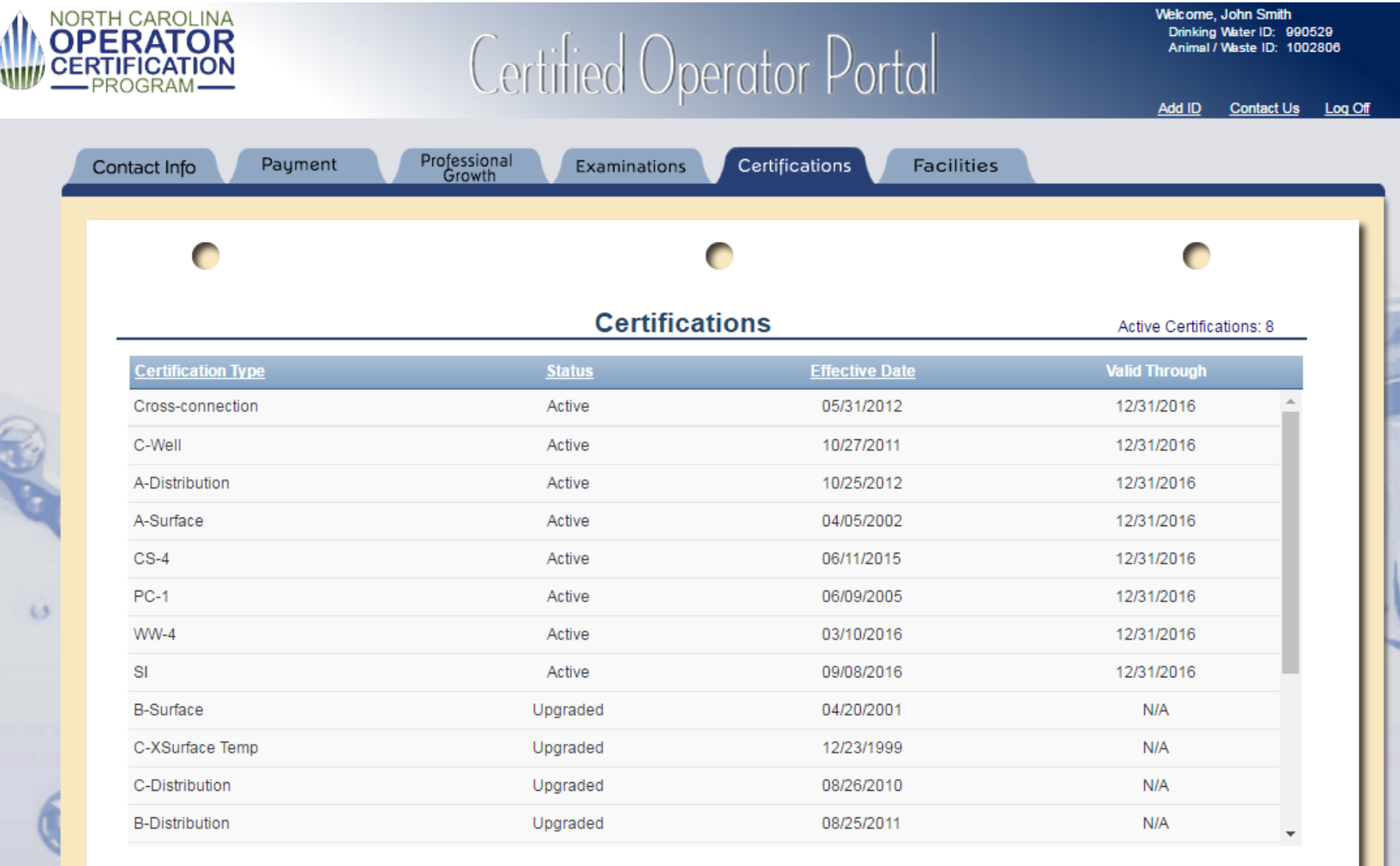

## **Are you a designated operator? Need to update?**

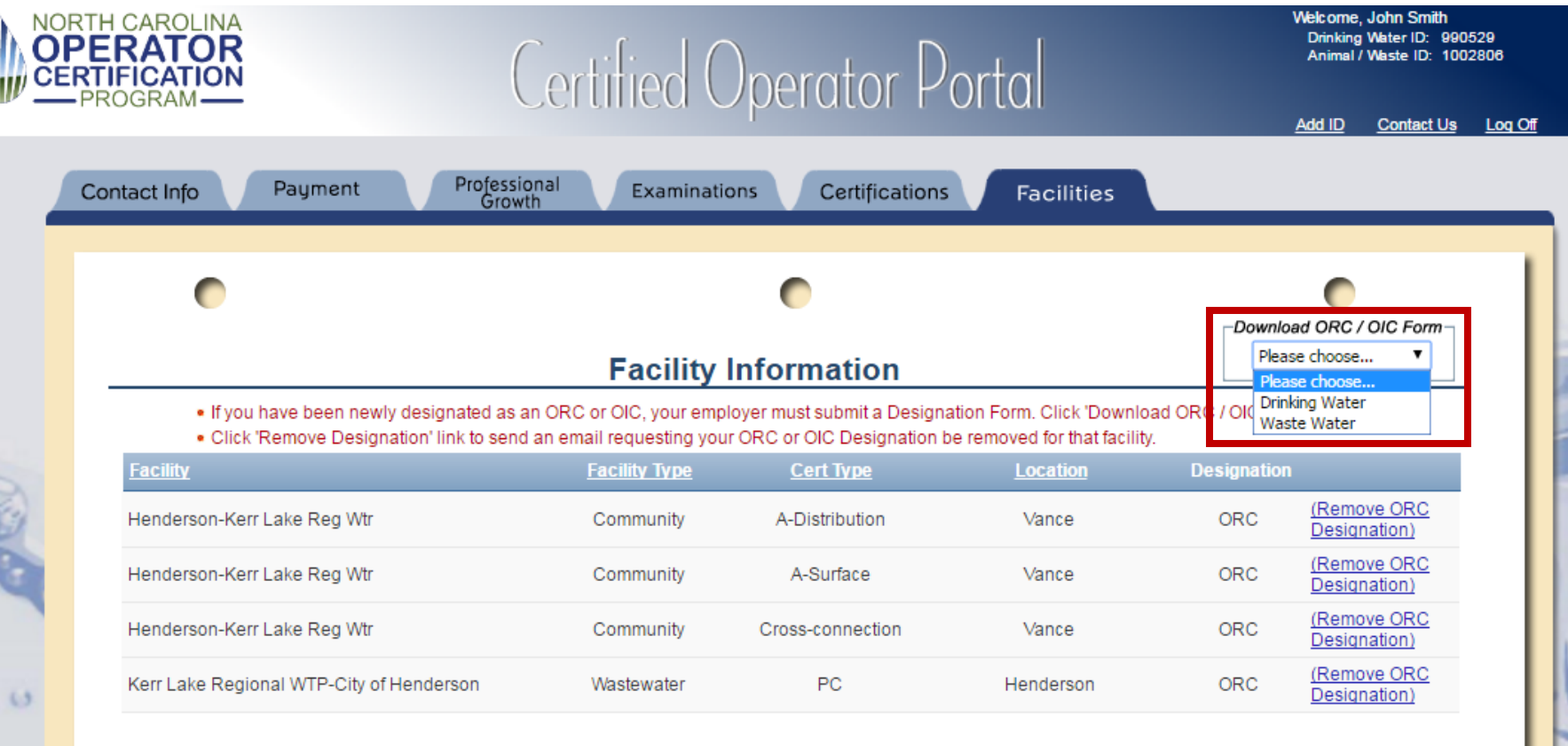

 $\begin{smallmatrix} \begin{smallmatrix} \mathbb{A} \ \mathbb{N} \end{smallmatrix} \end{smallmatrix}$ 

# **Success!**

**[** *Click image below to log in,* **or go to: <https://pws.ncwater.org/OpPortal/pages/dashboard.aspx> ]** 

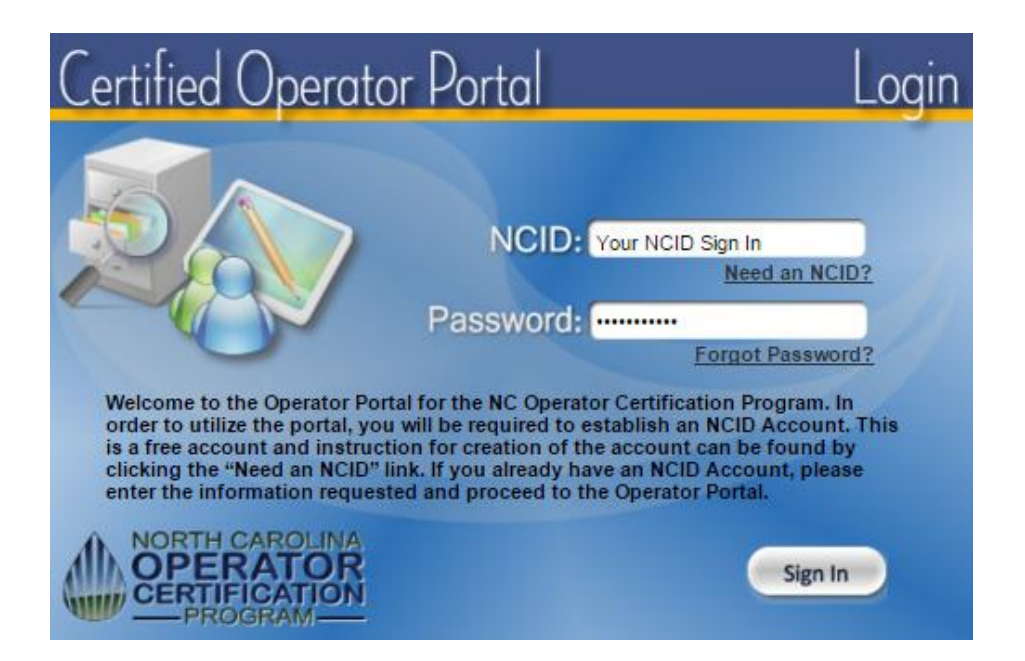

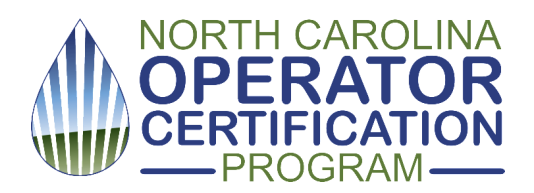

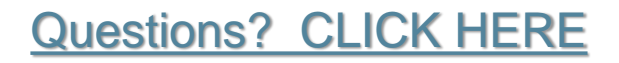